# **Perancangan Multimedia Virtual Tour Sebagai Media Informasi Mahasiswa Universitas Nusa Mandiri**

**Supriyadi**

Universitas Nusa Mandiri, supriyadi.spy@nusamandiri.ac.id

#### **Abstrak**

Sejalan dengan kemajuan dalam era virtualisasi yang sangat-sangat cepat sekali, berdasarkan kemajuan teknologi, maka terbentuklah aplikasi yang bermanfaat untuk menyalurkan informasi yaitu *virtual tour*. Tujuan utama dari aplikasi ini yaitu dapat memperkenalkan informasi terhadap tempat dan visualisasi mengenai gambaran tersebut melalui dengan hanya menggunakan media laptop atau handphone, data atau media elektronik lainnya, tanpa harus mendatangi ke tempat yang sebenarnya. Kebijakan untuk sarana dari penerapan informasi kamar dan sarana yang dimiliki oleh Universitas Nusa Mandiri (UNM) yang merupakan salah satu kampus di kawasan Jakarta Timur yaitu Jatiwaringin masih kurang komunikatif karena tidak menggambarkan tempatnya. Berdasarkan permasalahan tersebut, dengan adanya teknologi ini, aplikasi *virtual tour* yang dirancang menggunakan software 3D dan Unity sangat banyak berperan untuk dapat memberikan informasi mengenai lokasi atau tempat yang ada dibeberapa bagian kampus di Universitas Nusa Mandiri (UNM) serta memberikan visualisasi dari kondisi terhadap tempat tersebut secara real, sehingga dapat mempermudah semua civitas akademik melalui ruangan tersebut dengan nyaman, dengan melihat aplikasi ini diharapkan mahasiswa memahami posisi dan letak keberadaannya sesuai dengan kebutuhannya. **Kata Kunci:** *3D, Unity*, UNM*, Virtual Tour*, Informasi

#### *Abstract*

*With the progress in the virtualization era which is very, very fast, based on technological advances, a useful application is formed to distribute information, namely virtual tours. The goals of this application is to provide information on places to get information and visualization about the place using only laptop or cellphone media, data or other electronic media, without having to go to the actual place. The policy for facilities from applying information on rooms and facilities owned by Nusa Mandiri University (UNM), which is one of the campuses in the East Jakarta area, namely Jatiwaringin is still less communicative because it does not describe the place. Based on these problems, with this technology, virtual tour applications designed using 3D software and Unity play a very large role in being able to provide information about locations or places that exist in several parts of the campus at Nusa Mandiri University (UNM) and provide visualization of the conditions for the place. in real terms, and there is make it easier for all academics go through for the room comfortably, by looking at this application students are expected to understand the position and location of their existence according to their needs.*

*Keywords: 3D, Unity,* **UNM***, Virtual Tour, Information*

#### **PENDAHULUAN**

Posisi dan lokasi dari suatu perguruan tinggi sangat menunjang sebagai bentuk bahan informasi. Posisi dan tata letak suatu perguruan tinggi diharapkan dapat diinformasikan dengan jelas kapada kalangan masyarakat. Sebagai bentuk media informasi, Universitas Nusa Mandiri sangat mengerti akan kebutuhan mahasiswanya. Untuk dapat memberikan permasalahan tersebut kepada masyarakat yang akan menemui dan mendatangi lokasi kampus, Universitas Nusa Mandiri hanya melampirkan data tulisan denah yang ditempel pada mading kampus

sehingga jikalau dilihat banyak memiliki kekurangan sehingga terkadang belum dapat memberikan informasi yang kurang imajinatif terhadap lokasi yang dituju kepada mahsiswa. Maka dari itu diharapkan sistem yang dibuat ini bisa berdampak kepada mahasiswa yaitu dapat memberikan informasi secara jelas dari tata letak ruang dan memberikan gambaran terhadap tempat yang dituju oleh mereka.

# **KAJIAN LITERATUR**

Pada masa saat ini dunia komputer mempunyai kapasitas yang sangat tinggi, yang mana teknologi sudah berubah dengan adanya multimedia ini yang turut tumbuh sudah sehingga dalam hal penyampaian data bisa di informasikan secara lebih interaktif serta efisien.

Kumpulan gambar, foto, video maupun virtual model 3D dari tempat yang sesungguhnya merupakan konsep software Virtual Tour, yang dapat dijalankan dengan memakai pc dekstop, ataupun media elektronik yang lain. Konsep virtual tour yaitu menghidupkan dunia imajinasi bagi para penggunanya dan dikategorikan sebagai kebangkitan teknologi multimedia dengan pesat. Dari tujuannya berarti diharapkan para penggunanya dapat merasakan situasi yang sebenarnya dilokasi tersebut. Dengan terdapatnya teknologi ini, hingga riset ini bertujuan membuat rancangan aplikasi Virtual Tour yang berbasis kepada model 3D kampus Universitas Nusa Mandiri, dan nantinya hendak diberi nama aplikasi tersebut dengan Universitas Nusa Mandiri Virtual ataupun disingkat UNM VR.

# *Virtual Reality*

Maya atau *Virtual reality* (VR) merupakan media multimedia yang membuat user developer dapat berperan dengan sesuatu secara langsung yang disimulasikan oleh media berbasis komputer (*computer base environment*), sesuatu area sesungguhnya yang dapat dijadikan ataupun betul-betul sesuatu area yang cuma terdapat dalam imaginasi. (H.S. Ariesto 2013)

#### *Virtual Reality Photography*

*VR photography* ataupun *virtual photography*, merupakan sesuatu metode buat bisa memandang secara langsung gambar panorama yang mempunyai sudut arah imajinasi. Bentuk ini dapat dilihat dari fungsinya merupakan sesuatu tampilan gambar wide yang mencakup area tampilan sebesar 360 derajat serta bisa mencakup segala *wide* area. (Suyanto 2003)

## *Virtual Tour*

Media ini merupakan simulasi dari bentuk lokasi tempat yang sangat terorganisir, hakekatnya berbentuk berupa kumpulan tampilan panorama, atau gambar yang tersambung menjadi satu, maupun video, serta/ ataupun *virtual model 3D* dari tempat yang sesungguhnya. Dapat pula memakai unsur-unsur faktor multimedia yaitu tulisan, foto, suara, serta gambar bergerak. Konsep *virtual tour* sesungguhnya yang sudah banyak dibuat, *virtual tour* umumnya dijalankan lewat personal komputer, grup data serta media elektronik yang lain. (Iwan Binanto 2010)

### **Bentuk 3 Dimensi**

Hal utama yang menjadi acuan dari perbedaan antara 2 dimensi serta 3 adalah sudut pandang saja. Sudut dalam dimensi didefinisikan selaku jarak antara tampilan terhadap benda yang akan di amati. Sehingga menjadi sangat berarti berbeda dengan dimensi 2 yang hanya mencakup ialah panjang serta lebar saja, sedangkan 3 dimensi ialah panjang dan lebar serta kedalaman atau sudut pandang. Dalam garis dari pola dalam geometri itu, ketiga dimensi tersebut disimbolkan dengan sumbu x, y, serta z.

# **Unity**

Software *engine* Unity 3D ialah suatu aplikasi (fitur lunak) yang dirancang buat bisa menghasilkan ataupun developer dalam bentuk game permainan. Bagi penggunanya disediakan fasilitas render (menu render) yang bermanfaat buat menghasilkan karya 2D ataupun 3D grafis, tools dalam software digunakan untuk

membuat objek 3D menjadi seperti rill adanya (melayang gravitasi, bertabrakan), audio (suara), teks *tittle*, gambar gerak. (Roedavan 2018)

## **3D Studio Max**

Software 3DMax ataupun 3D Studio Max merupakan aplikasi wajib ataupun software wajib yang kerap digunakan oleh para developer animasi ataupun bentuk dalam wujud 3 dimensi. Software mutakhir ini dibuat oleh software industri dengan nama autodesk serta perusahaan yang pada mulanya diketahui selaku mesin software. Software 3DMax menjadi sekian banyak aplikasi modeling yang mempunyai tujuan utama yaitu menciptakan model 3 dimensi serta sangat banyak digunakan oleh pembuat atau developer yang sering membuat karya multimedia. Software ini mempermudah pengguna untuk mendesain keahlian serta memberikan gambaran yang dibuat menghasilkan ataupun menciptakan sesuatu bentuk karya berupa 3 dimensi baik itu berbentuk objek hingga berbentuk subjek manusia. (Hendratman 2008)

Penelitian terkait tentang mengenai bidang Virtual Tour yang bisa dijadikan referensi dan sangat membantu dalam proses pembuatan karya ini, diantaranya dilakukan oleh D.Tri Octafian dan Herlinda Kusmiati dengan judul "Rekayasa perangkat lunak virtual tour jakabaring sport city (jsc)" pada tahun 2018 membahas tentang tour ruangan yang ada didalam stadion jakabaring. (Octafian and Kusmiati 2018)

Berikutnya dari Namrata Bakre, Aditi Deshmukh, Pavitra Sapaliga, Prof.Yogesh Doulatramani dengan judul "Campus Virtual Tour" yang diterbitkan pada jurnal International Journal of Advanced Research in Computer Engineering & Technology (IJARCET) Volume 6, Issue 4, April 2017, ISSN: 2278-1323 yang membahas tentang model lokasi atau tempat-tempat yang ada dalam lokasi kampus. (Namrata Bakre, Aditi Deshmukh, Pavitra Sapaliga 2017)

### **METODE PENELITIAN**

Dalam perancangan dari virtual ini, dibuatkan adanya bentuk petunjuk teknis secara spesifik yang dijadikan sebagai bahan langkah kerja. Petunjuk tersebut diharapkan agar dapat meringankan dalam penyampaian informasi, dan promosi kepada masyarakat. Pembuatan virtual tour ini diharapkan untuk membantu dengan maksud memberikan informasi kepada mahasiswa tentang lokasi dan ruang dalam gedung kampus UNM. Keuntungan dari menggunakan virtual tour ini yaitu dapat mengetahui posisi dan tata letak ruangan. Konsep yang ditawarkan dalam pembuatan ini merupakan gabungan dengan menggunakan materi multimedia.Metode yang dipakai untuk memproses dari developer sistem ini adalah gabungan dari metode yang sudah banyak digunakan. Banyak metode penelitian sehingga memiliki kegunaan yang sangat baik. Penelitian yang kita ketahui dapat dijabarkan menjadi 3 bentuk, salah satu dari penelitian tersebut yaitu aplikatif, maksud, dan berdasarkan informasi. Kategori dari bentuk penelitian aplikatif, terdapat 2 kategori penelitian itu, yaitu penelitian murni dan terapan. Untuk pembuatan dari aplikasi ini yang penulis gunakan berupa penelitian terapan. Penelitian terapan yang peneliti pilih tersebut dapat dipakai secara langsung untuk menyelesaikan ide kreatif yang di hadapi. (Arikunto 2013)

Langkah kerja yang dapat penulis jalankan digunakan didalam perancangan ini yaitu: 1. Langkah pra produksi

 Di tahap ini dalam pra produksi ini mempersiapkan segala rancangan untuk menentukan tujuan dan siapa pengguna program (pemakai)*.*

2. Tahap Rancangan

 Selanjutnya pembuatan spesifikasi mengenai struktur program, grafis, tampilan, dan kebutuhan material/bahan untuk program. Lalu diadakan material *collecting* dengan pengumpulan bahan yang sesuai dengan kebutuhan yang dikerjakan.

#### 3. Tahap Perakitan

Proses perakitan berikutnya dengan pembuatan materi dari objek atau bahanbahan multimedia. Proses pembuatan aplikasi ini didasarkan pada tahap *design*, seperti *storyboard*, bagan alir, dan/atau struktur navigasi. Lalu dilakukan *testing* (pengujian) aplikasi setelah perakitan dilakukan setelah menyelesaikan tahap pembuatan (*assembly*) ini dengan menjalankan aplikasi/program dan melihat apakah ada kesalahan atau tidak.

#### **PEMBAHASAN**

### **Proses Pra Produksi**

Dalam proses pra produksi membahas yang dimulai perancangan dari aplikasi multimedianya yang hendak dibuatkan. Pembahasan perancangan merupakan sesi pembuatan untuk menentukan spesifikasi arsitektur aplikasi, style, bentuk, serta rancangan ataupun bahan buat program yang terbuat dengan menentukan selengkap mungkin sehingga pada sesi selanjutnya tidak terdapat kekeliruan. (Kadaruddin 2019)

1. Ide Aplikasi

Perkembangan ini dimulai dari rencana sampai menjadi ide. Dalam pembuatan aplikasi UNM VR ini, penulis menginginkan sebuah ide yang dapat membuat pengguna tertarik untuk memanfaatkannya, dan mempermudah pengguna untuk mendapatkan informasi. Siklus rencana aplikasi ini menggunakan kerangka kerja media intuitif, yang memungkinkan penggunaan antara PC dan pengguna, yang dapat memilih dan menggunakan menu saat ini dengan tujuan bahwa mereka disesuaikan dengan kebutuhan mereka.

2. Membuat Konten

Perencanaan substansi inti dari pembuatan aplikasi ini, karena dalam perancangan ini akan dibahas modul dari program eksplorasi sehingga diperlukan perencanaan yang tepat, menarik dan dapat dipertanggungjawabkan, dengan tujuan agar pengguna dapat memanfaatkan aplikasi ini dengan baik. Untuk mencapai

tujuan tersebut, maka rancangan konten dalam aplikasi ini menggunakan beberapa media seperti penggambaran, suara, video, foto, film dan item 3 lapis, dengan menggabungkan desain yang memungkinkan klien untuk bergaul dan menjelajah dalam aplikasi ini.

#### 3. Struktur Antarmuka

Perencanaan struktur aplikasi adalah showcase yang akan diperkenalkan di area kerja. Objek *interface* ini memiliki klasifikasi yang mudah dipahami sehingga aplikasi yang telah dibuat dapat dijalankan secara efektif oleh pengguna. Konfigurasi antarmuka juga mengambil bagian dalam pekerjaan dengan eksekusi kerangka yang akan dibentuk. (MADCOMS 2013)

Pola perancangan antarmuka (*interface*) pada aplikasi ini sebagai berikut:

a. Kerangka Sistem

Siklus yang digunakan dan membantu pengguna produk ini dalam membedakan aplikasi yang dibutuhkan penggunan dalam menyelesaikan pekerjaannya.

b. Analisa PIECES

Struktur ini merupakan suatu siklus informasi yang membantu pengguna dalam mengenali informasi yang dibutuhkan dalam melakukan pekerjaannya. Untuk memutuskan apakah kerangka kerja lain dapat dicapai atau tidak, diperlukan pemeriksaan yang terdiri dari 6 sudut yang biasanya dikenal dengan investigasi PIECES, khususnya eksekusi, informasi, ekonomi, kontrol, produktivitas, dan administrasi. (Jogiyanto 2005)

c. Analisa Pengguna

Aplikasi Virtual Interaktif UNM ini bertujuan buat membagikan data menimpa posisi ruangan serta sarana yang ada pada Universitas Nusa Mandiri (UNM) secara merata, dan membagikan cerminan menimpa tempat tersebut. Oleh sebab itu, aplikasi ini hendak sangat bermanfaat untuk pengguna dengan syarat selaku berikut:

- Pengguna telah terbiasa memakai komputer.

- Pengguna masih belum mengenali posisi ruangan dan sarana yang ada pada Universitas Nusa Mandiri.

- Pengguna mau lebih mengenali posisi ruangan dan sarana yang ada pada Universitas Nusa Mandiri.

- Pengguna masih belum mempunyai cerminan terhadap tempat yang dituju.

#### d. Kebutuhan Sistem

Dalam proses pembuatan dari aplikasi ini, beberapa yang wajib dicoba merupakan menganalisa kebutuhan sistem. Sesi ini digunakan buat mengenali serta menerjemahkan seluruh sampel dan penunjang dalam perancangan aplikasi ini semacam fitur lunak, fitur keras serta kebutuhan sistem yang yang lain. Ada pula analisa kebutuhan sistem yang diperlukan.

#### **Tahap** *Design* **dan** *Assembly*

Secara umum rencana interaksi untuk aplikasi UNM VR ini dibawakan melalui tujuh tahapan, dimulai dengan mendemonstrasikan sistem, kemudian, pada saat itu, finishing, dilanjutkan dengan mengkonsolidasikan dan menata objek, memberikan impact (efek), memberikan menu (regulator) dan diakhiri dengan konklusif. Gambaran tahapan perencanaan yang dilakukan dalam perencanaan adalah: 1. Permodelan (*Modeling*)

Dalam bagian ini, penulis mencoba untuk membuat item 3D yang diperlukan. Selama pembuatan materi 3D ini, yang digunakan sebagai item adalah sketsa gambar dan gambar material tersebut.

### 2. *Texturing*

Pada sesi ini memastikan ciri suatu objek dari segi bentuk. Setiap objek hendaknya dibuatkan bentuk supaya nampak nyata dengan metode pemberian warna pada tiap bentuk objek yang cocok dengan keadaan aslinya.

### 3. *Exporting* Objek

Pada sesi ini dicoba exporting objek 3D ke dalam wujud file ektensi FBX. File ini bisa didaya gunakan dalam penggabungan serta penataan objek.

4. Pengorganisasian Objek

Dalam langkah ini, penulis mencoba untuk menggabungkan dan menata item 3D yang telah dibuat. Proses ini memakai tools Unity, hasil exportnya berbentuk file.FBX yang di import ke dalam Unity, pada sesi ini objek-objek disusun sedemikian rupa sehingga menyamai keadaan sebetulnya pada dunia nyata.

#### 5. Efek

Pada sesi ini diproses pemberian sinar pada gambar. Sinar ataupun light ialah bagian berarti dari suatu gambar, sinar memastikan warna serta atmosfer area.

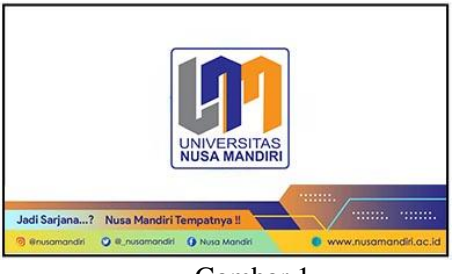

Gambar 1 Tampilan awal aplikasi

Pada sesi ini dicoba pembuatan tampilan awal aplikasi dengan mencampurkan gambar dengan kamera. Pembuatan tampilan awal aplikasi ini berperan buat mengendalikan tatapan mata pada sekitar posisi serta pula membuat pengguna bisa mengendalikan pergerakan gambar didalam gedung cocok dengan kebutuhan. 6. *Build*

Ialah proses ataupun sesi akhir dari totalitas pembuatan aplikasi Virtual Interaktif UNM ini. Dalam urutan ini seluruh materi yang telah ditaruh ataupun dimasukkan dalam proses pemodelan (*modeling*), tampilan, penggabungan serta penataan objek, efek, serta *build* hendak diterjemahkan dalam suatu output. Bentuk hasil dari output berbentuk aplikasi dengan format. exe yang telah siap buat digunakan.

Luaran dari riset ini merupakan suatu aplikasi virtual tour dengan nama Virtual Interaktif UNM yang digunakan buat mengantarkan data posisi ruangan serta sarana yang ada pada Gedung Universitas Nusa Mandiri (UNM) secara merata.

Tampilan awal (*intro*) ialah tampilan dini pada dikala aplikasi Virtual Interaktif UNM ini ditampilkan.

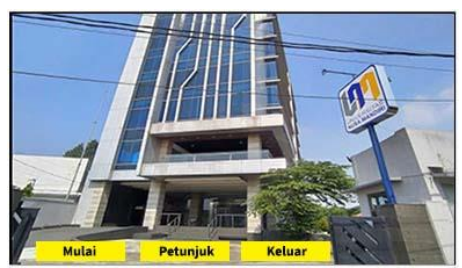

Gambar 2 Menu Utama

Tampilan menu utama ialah tampilan pada awal aplikasi yang dimana ada 3 tombol pilihan ialah tombol menu mulai mulai, tombol menu petunjuk, dan tombol keluar.

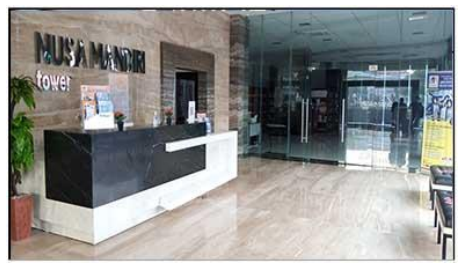

Gambar 3 Tampilan *Room*

Tampilan diatas ialah tampilan pada taman gambar *room* yang dimana pengguna bisa langsung menjelajahi kampus buat memperoleh cerminan serta data menimpa posisi ruangan serta sarana yang dipunyai Gedung Universitas Nusa Mandiri (UNM) secara merata.

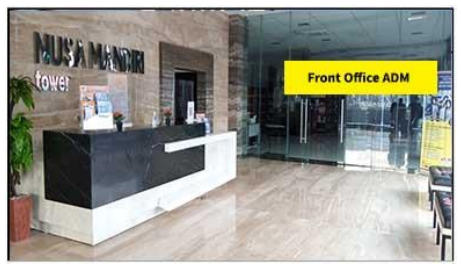

Gambar 4 Tampilan Fitur Room

Tampilan pada gambar diatas merupakan bentuk papan informasi berupa tampilan informasi yang terdapat pada halaman

*virtual tour* yang berisi informasi mengenai keterangan ruangan atau lantai.

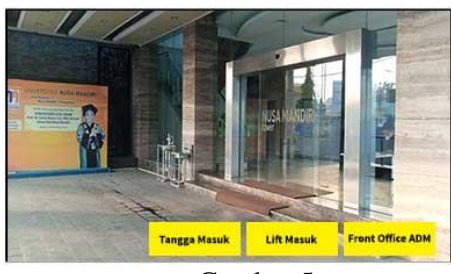

Gambar 5 Tampilan Fitur Denah Ruangan

Pada menu gambar diatas ini berisi tentang petunjuk yang bisa digunakan oleh pengguna pada saat beraada dihalaman. Menu petunjuk ini berisi data tentang tombol-tombol keyboard apa saja yang bisa digunakan dalam taman virtual tour serta pula guna dari tombol tersebut, dan fitur yang ada pada menu virtual tour.

Pada sesi ini dicoba implementasi dengan menempatkan aplikasi yang telah selesai dibuat dan dioperasikan ditempat yang sudah disediakan. Aktivitas implementasi dicoba dengan berbagai aktivitas yang sudah direncanakan antara lain merupakan antara lain:

1. Testing Sistem

Sistem testing menjalankan sistem multimedia secara totalitas. Pengetesan sistem tidak hanya menciptakan kesalahan ataupun kehancuran namun pula bisa membagikan banyak data yang sangat berarti serta pula buat membenarkan kalau hasil penciptaan aplikasi multimedia cocok dengan yang direncanakan. Pengetesan yang dicoba baik dari kinerja sistem terhadap waktu, kapasitas buat menaruh file dan pemakaian aplikasi. (Suyanto 2003).

### 2. Memakai Sistem

Implementasi sistem multimedia dimengerti selaku suatu proses yang memastikan apakah sistem multimedia sanggup beroperasi dengan baik ataupun tidak dan mengenali apakah para pengguna bisa secara mandiri memakai aplikasi ini.

#### 3. Memelihara Sistem

Sehabis sistem sukses dalam sesi pengetesan sistem hingga dilanjutkan

dengan sesi pemakaian sistem, dalam sesi pemakaian sistem yang baru ini butuh dicoba perawatan sistem secara berkala. Perawatan ataupun pemeliharaan sistem dimaksudkan supaya sistem tersebut tidak hadapi kendala semacam error ataupun sistem tidak berjalan sebagaimana mestinya.

### **Pengujian Sistem**

Pengujian kerangka kerja dicoba untuk memutuskan kesalahan atau kekurangan dalam kerangka kerja yang dicoba. Pengujian juga diharapkan untuk memutuskan apakah kerangka kerja yang telah dibuat sesuai dengan rencana yang dibuat dan mengatasi masalah pengguna. 1. *PreTest*

Metode yang digunakan dalam pengujian framework ini adalah metode Discovery testing. Discovery testing dicoba untuk mengetahui apakah program yang dibuat sesuai dengan kebutuhan yang bermanfaat. Pengujian yang dilakukan melalui pengerjaan aplikasi yang telah dibuat sehingga kekurangan dari program ini harus terlihat.

2. Pengujian *Beta*

Pengujian beta yaitu pengujian yang berusaha ditentukan untuk membedakan sejauh mana sifat aplikasi yang dibuat, pengujian ini adalah pengujian yang langsung dalam iklim asli. Klien menyelesaikan penilaian penggunaan menggunakan polling media atau kuesioner.

# **KESIMPULAN**

Bersumber pada pada hasil riset, analisis, perancangan, pembuatan hingga dengan sesi implementasi, hingga bisa ditarik sebagian kesimpulan antara lain sebagai berikut:

Dalam memodelkan bentuk ruangan serta sarana yang ada pada Aplikasi Virtual Interaktif UNM dihubungkan memakai aplikasi 3DsMax. Permodelan yang digunakan dan dicoba dengan memastikan jenis objek yang bersumber pada gambar tesebut maka denah ruangan yang dibesarkan memakai sistem *first person controller* (sudut pandang orang awal) dengan Unity selaku engine, terlihat dapat bergerak di media handphone. Dalam pembuatan aplikasi Virtual Interaktif UNM ini memakai para developer tidak hanya berpatokan kepada Autodesk 3DsMax serta Unity3d selaku fitur lunak (aplikasi) utama, tetapi dapat serta menggunakan aplikasi lainnya sehingga hasil pembuatan aplikasi yang hendak ditempatkan dibagian front office atau di receptionis Kampus Universitas Nusa Mandiri (UNM) dapat berjalan dengan lancar serta memberikan dampak yaitu memberikan informasi lokasi ruangan kepada para mahasiswanya.

### **REFERENSI**

- Arikunto, Suharsimi. 2013. "Prosedur Penelitian Suatu Pendekatan Praktik." In Yogyakarta: Rineka Cipta.
- H.S. Ariesto. 2013. *Multimedia Interaktif Dengan Flash.Yogyakarta*. Yogyakarta: PT. Graha Ilmu.
- Hendratman, Hendi. 2008. *The Magic of 3D Studio Max*. Bandung: Informatika.
- Iwan Binanto. 2010. Cv. Andi Offset *Multimedia Digital - Dasar Teori Dan Pengembangannya - Iwan Binanto - Google Buku*. Yogyakarta: Andi Offset. https://books.google.co.id/books?hl= id&lr&id=UqWLna0oaUYC&oi=fn d&pg=PP4&dq=Binanto,++Iwan,++ 2010,+++Multimedia++Digital-

Dasar++Teori+dan+Pengembangann ya,++Yogyakarta:+Andi&ots=FW-ElSk0O0&sig=XZ1huJzC24tcMN4 VgMVzM3Bit9A&redir\_esc=y#v=o nepage&q&f=false%0Aht.

- Jogiyanto. 2005. "Analisis & Desain Sistem Informasi Pendekatan Terstruktur Teori Dan Praktik Aplikasi Bisnis." In Yogyakarta: Andi Offset.
- Kadaruddin. 2019. *Media Dan Multimedia Pembelajaran*. Yogyakarta: Pendidikan Deepublish.
- MADCOMS. 2013. *Adobe Flash Professional CS6*. Jakarta: Andi

#### Publisher.

- Namrata Bakre, Aditi Deshmukh, Pavitra Sapaliga, Prof.Yogesh Doulatramani. 2017. "Campus Virtual Tour." *International Journal of Advanced Research in Computer Engineering & Technology (IJARCET)* 6(4).
- Octafian, D T, and H Kusmiati. 2018. "Rekayasa Perangkat Lunak Virtual Tour Jakabaring Sport City (Jsc)." *INFOTECH journal* 4: 1–7. https://jurnal.unma.ac.id/index.php/i nfotech/article/view/1096.
- Roedavan, Riman. 2018. *Unity Tutorial Game Engine*. Bandung: Informatika.
- Suyanto, M. 2003. *MULTIMEDIA Alat Untuk Meningkatkan Keunggulan Bersaing*. Yogyakarta: Andi Offset.

#### **PROFILE PENULIS**

Merupakan staff pengajar pada Universitas Nusa Mandiri. Untuk bidang tulis menulis, selain buku Broadcasting Televisi Teori & Praktik, sebelumnya ia juga aktif menulis artikel di BSI NewsLetter, Majalah SDA Asia dan Broadcast Magz. Antara komputer dan broadcasting inilah yang membuatnya menjadi tenaga pengajar yang mumpuni tanpa melupakan latar belakang di bidang komputer. Untuk beberapa tulisannya bisa dilihat pada web pribadinya di [http://pojokspy.blogspot.com](http://pojokspy.blogspot.com/) dimana banyak mahasiswa yang tertarik dan menerapkan materi perkuliahan yang didapat pada blog tersebut. Selain itu juga sebagai Asesor Bidang Media Kreatif dengan pembidangan Videographer dibawah naungan LSP InsCinema